## **1. Einführung**

## **1.02 Genereller Aufbau am Beispiel "Artikel" Inhaltsverzeichnis**

- [1.2.1 Artikel-Übersichtsliste](http://knowledge.cowis.net/?solution_id=1028&artlang=de#Uebersicht)
- [1.2.2 Artikel-Auskunftsmaske](http://knowledge.cowis.net/?solution_id=1028&artlang=de#Auskunftsmaske)

### **1.2.1 Artikel-Übersichtsliste**

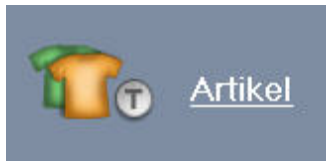

Wechseln Sie in den Bereich Artikel mit einem Klick auf .

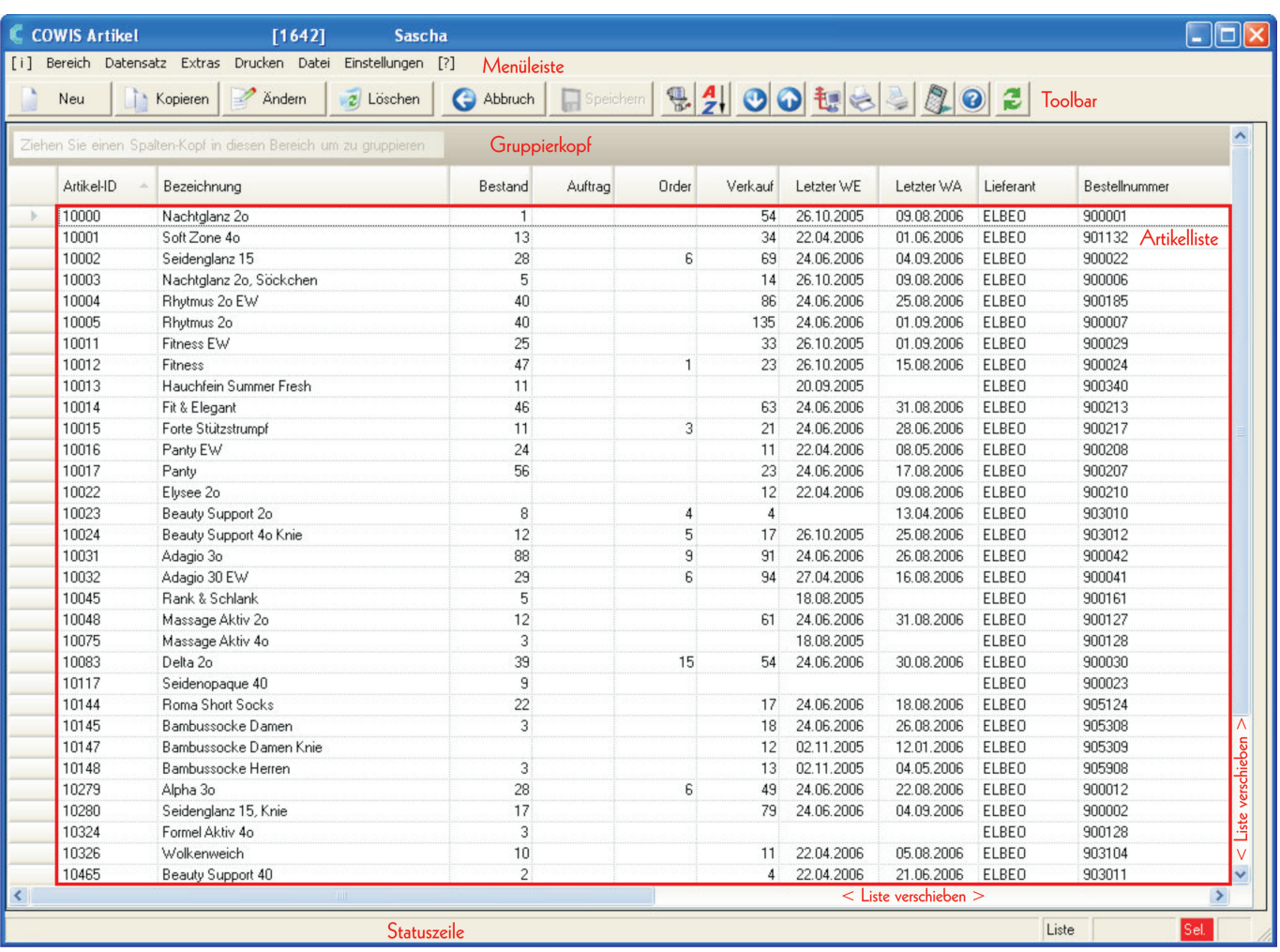

Die Liste kann nach rechts verschoben werden. Das kann entweder durch einen Klick auf den kleinen Pfeil rechts unten oder durch die Pfeiltasten auf der Tastatur

Seite 1 / 2

**(c) 2024 DdD Retail Germany AG <support@cowis.net> | 2024-05-19 14:17**

[URL: https://knowledge.cowis.net/index.php?action=faq&cat=23&id=29&artlang=de](https://knowledge.cowis.net/index.php?action=faq&cat=23&id=29&artlang=de)

# **1. Einführung**

erfolgen. Auf der rechten Seite werden weitere Artikeldaten wie: letzter Wareneingang, letzter Warenausgang, Lieferant, Bestellnummer, Warengruppe, LUG, EK-Preis, VK-Preis, Kalkulation, effektive Kalkulation, nächste Lieferung, Saison und die freien Stichwortfelder angezeigt.

Tipp: Klicken Sie einfach mal auf die Pfeil-Schaltflächen und schauen Sie sich die Artikel-Liste an.

#### **1.2.2 Artikel-Auskunftsmaske**

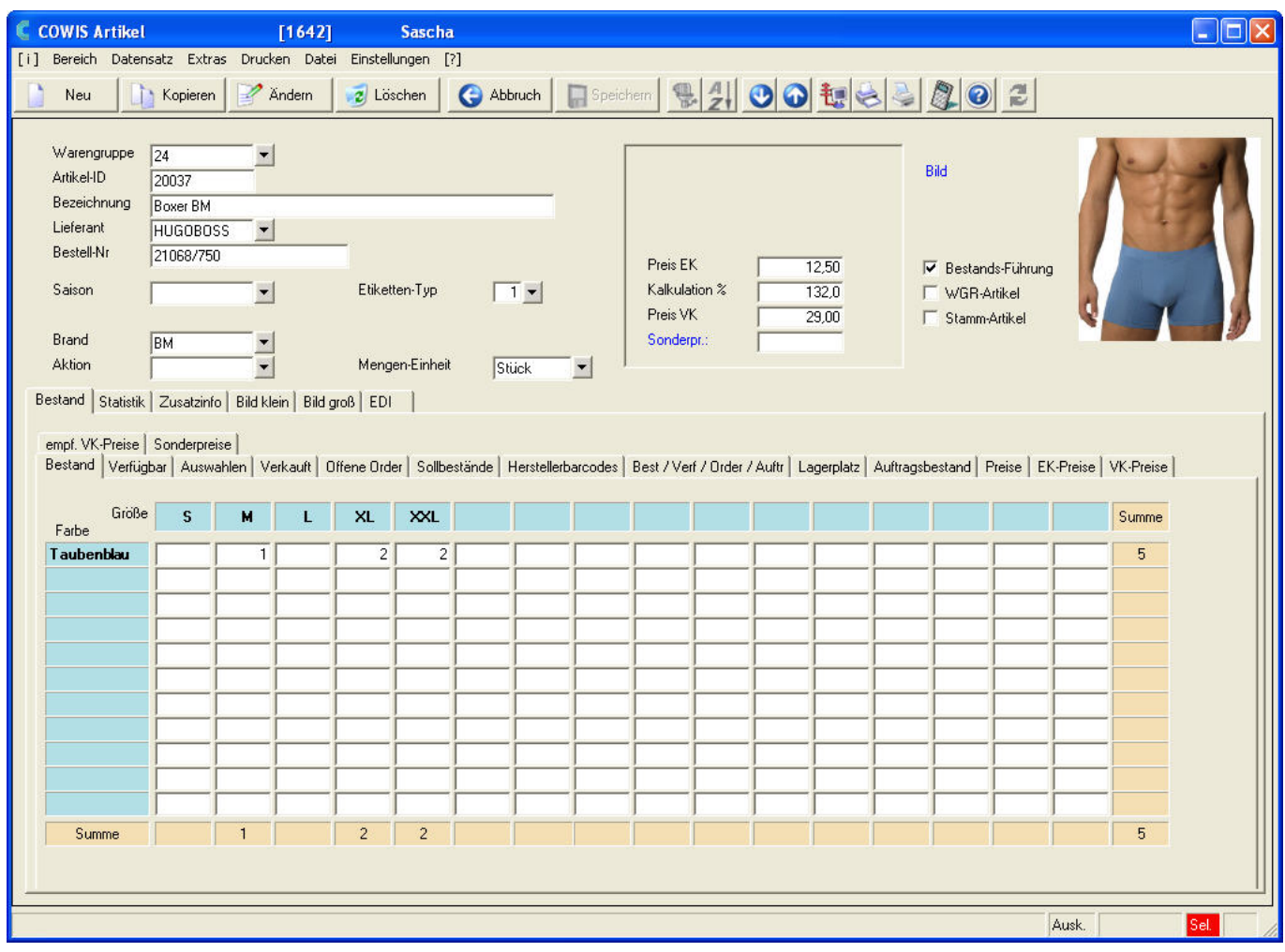

Eindeutige ID: #1028 Verfasser: WebMaster Letzte Änderung: 2013-02-27 12:47

> Seite 2 / 2 **(c) 2024 DdD Retail Germany AG <support@cowis.net> | 2024-05-19 14:17** [URL: https://knowledge.cowis.net/index.php?action=faq&cat=23&id=29&artlang=de](https://knowledge.cowis.net/index.php?action=faq&cat=23&id=29&artlang=de)